# **cookiecutter-bireli**

*Release 0.3.7*

**David Thenon**

**Jun 06, 2023**

# **CONTENTS**

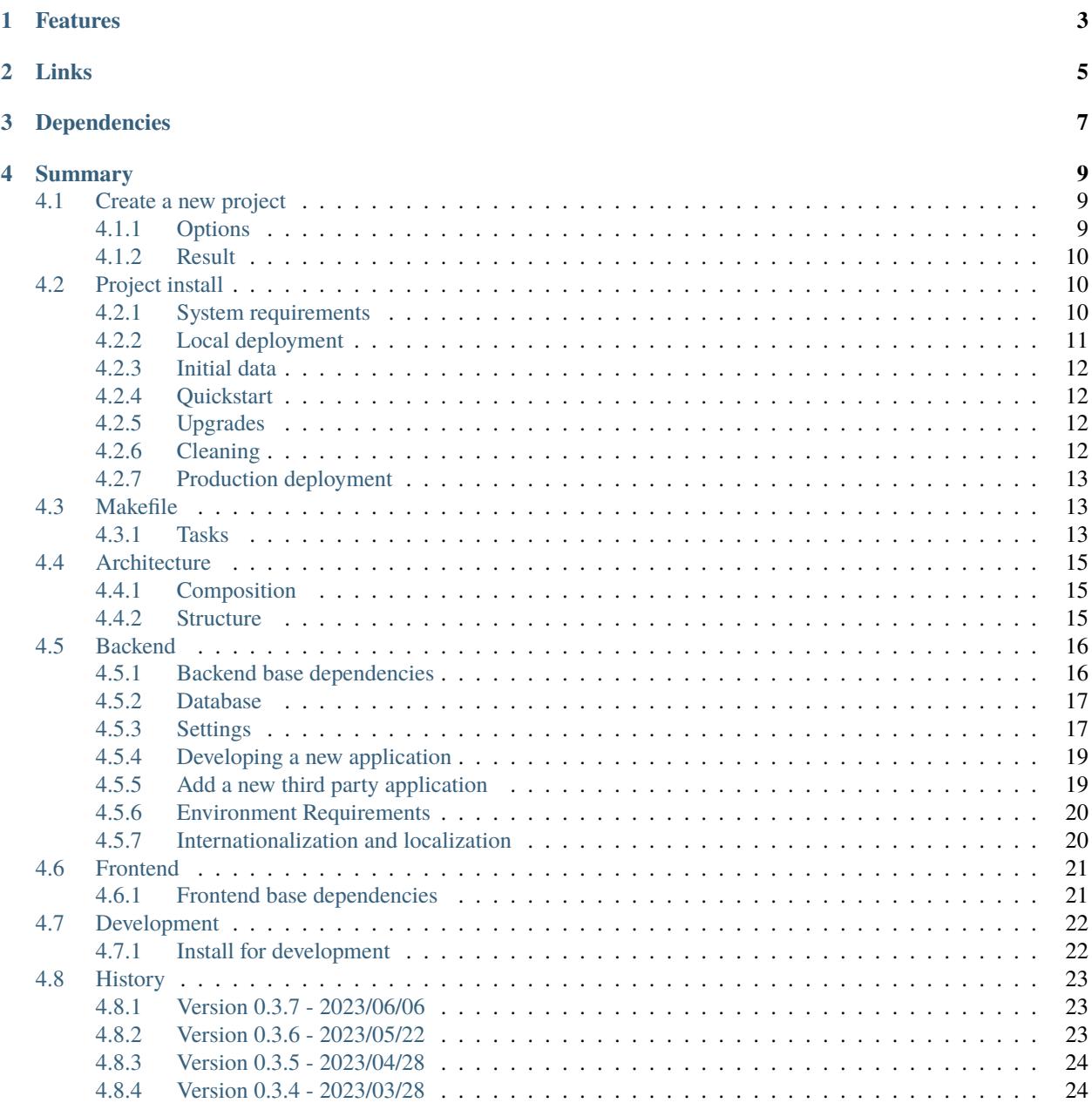

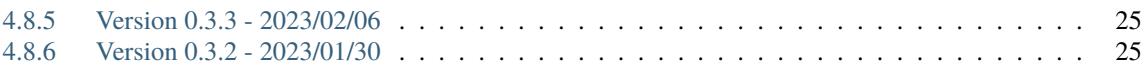

Bireli is a Django project template with [Cookiecutter](https://cookiecutter.readthedocs.io/en/stable/) to produce a ready to start project.

It emphases on quality, modularity and modern stable stack.

# **ONE**

# **FEATURES**

- <span id="page-6-0"></span>• Development in a Python virtual environment with [virtualenv](https://virtualenv.pypa.io) and [pip;](https://pip.pypa.io)
- Project include a pyproject.toml to store (almost) all backend tools configurations;
- Promote Test Driven Development with [Pytest;](http://pytest.org)
- Latest stable stack support;
- Frontend assets built with Node.js and managed with Webpack;
- Default shipped layout with Bootstrap5;
- Backend application architecture is modular through [Project composer;](https://project-composer.readthedocs.io/en/latest/)
- Settings are managed with [django-configurations;](https://django-configurations.readthedocs.io/en/stable/)
- Internationalization and localization enabled;
- Include a set of main applications (CMS, blog, form builder, etc..) pre-configured;
- A Makefile with every useful commands.

# **TWO**

# **LINKS**

- <span id="page-8-0"></span>• Read the documentation on [Read the docs;](https://cookiecutter-bireli.readthedocs.io/)
- Clone it on its [Github repository;](https://github.com/sveetch/cookiecutter-bireli)

# **THREE**

# **DEPENDENCIES**

<span id="page-10-0"></span>All involved dependencies

- **Bireli:** 0.3.7
- **Bireli-newapp:** 0.1.1
- **Python:** >=3.10
- **Django:** >=4.0,<4.1
- **Project-composer:** >=0.7.0,<0.8.0
- **Django-configurations:** >=2.3.2
- **Node:** >=18.0.0
- **Npm:** >=8.0.0
- **Bootstrap:** 5.2.0
- **Webpack:** ^5.50.0

**Note:** bireli and bireli-newapp are not involved anymore in a project once it has been created.

# **FOUR**

# **SUMMARY**

# <span id="page-12-1"></span><span id="page-12-0"></span>**4.1 Create a new project**

**Warning:** You don't need this just to use a Bireli project, this is only for developers that need to create some fresh new projects.

To create a new project you just need to install [Cookiecutter](https://cookiecutter.readthedocs.io/en/stable/) version >=2.1.0.

You may then use it from its repository URL:

```
cookiecutter https://github.com/sveetch/cookiecutter-bireli.git
```
**Note:** To speed up project creation you may install this cookie on your system, read *[Install for development](#page-25-1)* to know how.

# <span id="page-12-2"></span>**4.1.1 Options**

Once invoked, cookiecutter will prompt your for some informations about your project.

You may pre define some options in your [cookiecutter user configuration](https://cookiecutter.readthedocs.io/en/stable/advanced/user_config.html) to avoid to input them each time you use this cookie.

For example you could create a file . cookiecutterrc at root of your home directory:

```
default_context:
   versioning: bumpver
   language: fr
```
This would create a project using BumpVersion versionning style instead of default "natural" and set default project language to French.

Cookiecutter is still asking for your option choices but get default choices from the .cookiecutterrc file so you just have to fill "project\_title" and maybe "project\_description" and just let the default choices for other options.

**Note:** It seems there is a little bug with Cookiecutter, the "rc" file and some kind of options, although you set a default language in rc file, the prompt is still showing the first choice as the default but finally it is indeed using the one from your rc file.

### **About project Internationalization and localization**

Default behavior for a created project is to be a multiple languages site set with default language as selected from language option.

If your project is not planned to have any other language than the default one, you may disable it with option multiple\_languages, using any other value than true or True will disable any other langue and i18n urls (application urls starting with language prefix like /en/).

Project configuration can be easily switched to be a multiple language site or a single language site further from settings, see *[Internationalization and localization](#page-23-1)*.

### <span id="page-13-0"></span>**4.1.2 Result**

Cookiecutter will create a new directory named after your project name. You can enter into its directory and install it locally with make install (see *[Project install](#page-13-1)* for details).

# <span id="page-13-1"></span>**4.2 Project install**

**Note:** This document is about default procedure for a freshly created project. Some projects may have been changed by developers to involve less or more requirements, tasks and configurations.

Commonly a project should documentate everything for their specific needs but it is out of scope of Bireli documentation.

### <span id="page-13-2"></span>**4.2.1 System requirements**

A project will requires *Python*, [pip,](http://www.pip-installer.org) [virtualenv,](http://www.virtualenv.org/) *GNU make* and a recent *Node.js* already installed and some system packages for installing and running.

Lists below are the required basic development system packages and some other optional ones.

### **Basic requirements**

**Warning:** Package names may differ depending your system.

- Git;
- Python  $>= 3.10$ ;
- python-dev;
- python-virtualenv;
- gettext;
- gcc;
- make;
- libjpeg;
- libcairo2;
- zlib;
- libfreetype;

**Hint:** If your system does not have the right Python version as the default one, you should use something like [pyenv](https://github.com/pyenv/pyenv) to install it and then use pyenv local to set the correct project Python version to use.

### **On Linux distribution**

You will install them from your common package manager like apt for Debian based distributions:

apt install python-dev python-virtualenv gettext gcc make libjpeg libcairo2 zlib␣ ˓<sup>→</sup>libfreetype

### **On macOS**

Recommended way is to use brew utility for system packages, some names can vary.

### **On Windows**

**Not supported**, you probably can install some needed stuff but with some works on your own.

### **Optional requirements**

These ones are common extra requirements that some projects may use. You don't need to take care of them for now.

#### **For Postgresql client driver (psycopg2)**

• libpq;

### **For Mysql client driver**

• libmysqlclient-dev;

### **For M2Crypto**

• swig;

### **For Graphviz**

- graphviz;
- libgraphviz-dev;
- graphviz-dev;

### <span id="page-14-0"></span>**4.2.2 Local deployment**

A created project can be installed using a simple Makefile task:

make install

Now you need to build the frontend assets:

make frontend

When finished your project is ready to run.

# <span id="page-15-0"></span>**4.2.3 Initial data**

A new installed project is empty from any content, however a task exists to create some initial data for main components:

make initial-data

This will creates a user with username admin and password ok.

If you don't want any initial data, you will need at least a super user to reach the admin:

```
make superuser
```
## <span id="page-15-1"></span>**4.2.4 Quickstart**

Once you already installed a Bireli project, you should have all needed requirements and you may just quickly do everything in a single command:

make install frontend initial-data

Or:

make install frontend superuser

# <span id="page-15-2"></span>**4.2.5 Upgrades**

Later if a project introduces a new package or newer packages versions, you may use the following commands to upgrade your local install.

To upgrade backend install:

make install-backend

To upgrade frontend install:

make install-frontend

**Warning:** Don't use the task install to upgrade your install, it has been made for a fresh new install and include some other tasks that are longer to run and that could also lost some of your changes.

# <span id="page-15-3"></span>**4.2.6 Cleaning**

If you need to reset your local install you may use the following command:

make clean

However this will remove everything even your local data. If you just need to clean some parts of your install, see Makefile help for all the specific cleaning tasks.

# <span id="page-16-0"></span>**4.2.7 Production deployment**

This is out of scope of Bireli because there is just too many ways to deploy a project, you will have to add this layer on yourself into your project.

# <span id="page-16-1"></span>**4.3 Makefile**

A project contains a Makefile to achieve all the common tasks, use its help to know about every available task:

make help

## <span id="page-16-2"></span>**4.3.1 Tasks**

The following list is a summary of important tasks, use them like make TASKNAME.

### **requirements**

To build base requirements file for enabled applications from composition manifest.

This is only to use when you change requirements files from repository application or when you change enabled application from composer manifest.

### **install**

To perform a new install with both backend and frontend.

### **install-backend**

To install or upgrade backend requirements with Virtualenv and Pip.

#### **install-frontend**

To install or upgrade frontend requirements with Npm.

#### **freeze-dependencies**

To write a frozen.txt file with installed dependencies versions

### **clean**

To clean EVERYTHING (WARNING: you cannot recovery from this).

This use all the available clean tasks, see Makefile help to know about them.

### **check**

To run all following check tasks in an accurate order to ensure debugging level.

### **check-composer**

To run Composer checking on its configuration and display an helpful report.

### **check-django**

To run Django System check framework. This is the most simple way to check about your project health but it won't go deeper like tests can do.

### **check-migrations**

To check for pending application migrations. It does not write anything, just output all pending migration Django found from your project.

This is useful when you are working on models since every tiny change can require a migration.

### **run**

To run Django development server on your local network interface on port 8001.

By default you will be able to reach it with http://localhost:8001/.

### **migrate**

To apply pending models migrations. This is to run when you have created new migrations or when you updated your local install which can bring some model changes.

#### **superuser**

To quickly create a new superuser for Django admin from commandline. Obviously once you already have a superuser you may use the Django admin to create new users.

### **initial-data**

To load initial data for enabled applications. You should not run it twice on the same database.

### **new-app**

To create a new project application properly structured and configured using template [bireli-newapp;](https://github.com/sveetch/cookiecutter-bireli-newapp)

**css**

To build CSS for development environnement, this means without any optimization.

### **watch-css**

To launch watcher CSS for development environnement. On every Sass sources change a build will be performed to update CSS.

### **js**

To build distributed Javascript for development environnement.

### **watch-js**

To launch watcher for Javascript sources for development environnement.

### **frontend**

To build frontend assets from sources (CSS and JS) for development environnement.

#### **po**

To update every PO files from composition apps, django apps and project code and templates for enabled languages.

This won't create the locale directory for new enabled languages from settings, you must boot it yourself.

Saying to add French language, first you need to add ("fr", "French"), to settings.LANGUAGES. Then after you will run a command like this:

.venv/bin/python manage.py makemessages --keep-pot --no-obsolete --locale fr

Never copy another language directory and rename it to your new locale name, it will miss some specific locale options added by gettext (like plural formula).

### **mo**

To build MO files from existing project PO files.

### **flake**

To launch Flake8 checking on project backend code.

# **test**

To launch project test suite using Pytest.

### **quality**

To launch all quality tasks, any failure will stop its execution.

# <span id="page-18-0"></span>**4.4 Architecture**

# <span id="page-18-1"></span>**4.4.1 Composition**

Bireli strongly stands on [Project composer](https://project-composer.readthedocs.io/en/latest/) to structure its main parts (settings, urls and requirements). You will need to properly understand [Project composer](https://project-composer.readthedocs.io/en/latest/) before to properly work on a project.

The *Workflow* document from [Project composer](https://project-composer.readthedocs.io/en/latest/) documentation contains a diagram exemple of resumed workflow for a Django project.

### **Details**

The **composer configuration lives in the** pyproject.toml file in sections named tool.project\_composer[.\*\*]. Commonly you will only have to care about the option collection where is enabled all compose applications.

```
Note: Sections tool.project_composer[.**] assemble many options which assemble the composer configuration
and that is called the Manifest.
```
The **collection is a list of module directory names from** composition\_repository/.

**You rarely have to edit the environment settings from** project/settings because their purpose is only to override base settings for very specific environment needs.

All the **Django builtins settings are located in the compose application** django\_builtins. And in the same idea, **each project application settings will be in their compose application**.

### <span id="page-18-2"></span>**4.4.2 Structure**

Here below we will explain the default project structure, there is many more files and directories but for a better explanation we will only focus on important parts.

```
.
   composition_repository/
     django_builtins/
      sample_app/
   django-apps/
     - project_utils/
     sample_app/
   frontend/
     js/
      scss/
     package.json
     webpack.config.js
   Makefile
   project/
     - settings/
     - static-sources/
     templates/
     urls.py
   pyproject.toml
   requirements/
   tests/
```
### **composition\_repository/**

This is the directory which holds the applications configurations that will compose the project. These applications are enabled or not from the collection list from pyproject.toml.

### **django-apps/**

This is the directory which hold the applications code (models, view urls, views, etc..).

### **frontend/**

Everything related to frontend assets is defined and built from there.

- Javascript sources are in js/;
- Sass sources are in scss/;
- Frontend requirements are defined in package.json;
- Asset management is configured in webpack.config.js;

#### **project/**

This holds the Django project configuration and built assets.

- settings/ store all the environment settings;
- static-sources will contains all built static to serve. It is not to mistake with static that is virtual directory that is only used in production so don't put anything there.
- templates/ store all the project and applications templates;
- urls.py mount all the applications urls modules;

### **requirements/**

This holds all *[Environment Requirements](#page-23-0)*.

#### **tests/**

This is where to write all backend tests including project tests and all applications tests. No test in the applications directories is allowed because we want to store them in the same place.

#### **pyproject.toml**

The project backend manifest contains the Project composer manifest, versionning and many development tool configurations.

# <span id="page-19-0"></span>**4.5 Backend**

### <span id="page-19-1"></span>**4.5.1 Backend base dependencies**

- **Python:** >=3.10
- **Django:** >=4.0,<4.1
- **Project-composer:** >=0.7.0,<0.8.0
- **Django-configurations:** >=2.3.2

# <span id="page-20-0"></span>**4.5.2 Database**

A project is meant to work with different database drivers, at least PostgreSQL and SQlite. SQlite is used for development and test environments. PostgreSQL is used in all other deployment, especially production.

# <span id="page-20-1"></span>**4.5.3 Settings**

Project settings are defined using the [django-configurations](https://django-configurations.readthedocs.io/en/stable/) way, it means within a class. There is no more monolithic settings files.

There is two settings files kinds:

### **Application settings**

Each application can have a settings file located in application module in composer repository. This is where you will configure all application settings.

### **Environment settings**

They are located in project/settings/ and their goal is to override some application settings to fit some special environment requirements.

### <span id="page-20-2"></span>**Local settings**

A special environment settings can be used to add or override settings for your own local purpose only. This is useful when you need to use some special things like debugging tools, database configuration, etc..

This settings file does not exists yet and you must create it to project/settings/localsettings.py.

**Note:** Alike all project settings files (from composer applications and environments), this local settings file has to be done for the [django-configurations](https://django-configurations.readthedocs.io/en/stable/) way.

**Warning:** This settings file must never be committed to the project repository since it is for your own local usage.

### **Basic**

This example is only for basic apps which only need some settings to work.

Here we just enable [django-extensions](https://django-extensions.readthedocs.io/en/latest/) and disable cache. Its content should be something like:

```
from .development import Development
class LocalEnv(Development):
    # Disable every cache in local development
   CACHES = \{"default": {
            "BACKEND": "django.core.cache.backends.dummy.DummyCache",
        }
   }
    @classmethod
```
(continues on next page)

(continued from previous page)

```
def post_setup(cls):
    super(LocalEnv, cls).post_setup()
    cls.INSTALLED_APPS.extend([
        "django_extensions",
    ])
```
There can only be a single class and it must be named LocalEnv and inherits from Development class.

### **Advanced**

Sometime an application needs some settings and to add some urls. Let's demonstrate it with configuration for both [django-extensions](https://django-extensions.readthedocs.io/en/latest/) and [django-debug-toolbar.](https://django-debug-toolbar.readthedocs.io/en/latest/)

First the settings file:

```
from .development import Development
class LocalEnv(Development):
   ROOT_URLCONF = "project.localurls"
   INTERNAL_IPS = [
        "localhost",
   ]
   DEBUG_TOOLBAR_PANELS = [
        #"debug_toolbar.panels.history.HistoryPanel",
        "debug_toolbar.panels.versions.VersionsPanel",
        "debug_toolbar.panels.timer.TimerPanel",
        "debug_toolbar.panels.settings.SettingsPanel",
        "debug_toolbar.panels.headers.HeadersPanel",
        "debug_toolbar.panels.request.RequestPanel",
        "debug_toolbar.panels.sql.SQLPanel",
        "debug_toolbar.panels.staticfiles.StaticFilesPanel",
        "debug_toolbar.panels.templates.TemplatesPanel",
        "debug_toolbar.panels.cache.CachePanel",
        #"debug_toolbar.panels.signals.SignalsPanel",
        #"debug_toolbar.panels.redirects.RedirectsPanel",
        #"debug_toolbar.panels.profiling.ProfilingPanel",
   ]
    # Disable every cache in local development
   CACHES = \{"default": {
            "BACKEND": "django.core.cache.backends.dummy.DummyCache",
        }
   }
   @classmethod
    def setup(cls):
        super(LocalEnv, cls).setup()
```
(continues on next page)

(continued from previous page)

```
cls.MIDDLEWARE = [
        "debug_toolbar.middleware.DebugToolbarMiddleware",
    ] + cls.MIDDLEWARE
@classmethod
def post_setup(cls):
    super(LocalEnv, cls).post_setup()
    cls.INSTALLED_APPS.extend([
        "django_extensions",
        "debug_toolbar",
    ])
```
As you can see we define a new main urls. py file that will inherit from the base main one and add some custom urls. Let's create it to project/localurls.py:

```
from django.urls import include, path
from project.urls import urlpatterns
urlpatterns = [
   path('__debug__/', include('debug_toolbar.urls')),
] + urlpatterns
```
Alike the local settings file, this file must never be commited to the repository.

# <span id="page-22-0"></span>**4.5.4 Developing a new application**

A Makefile task exists to help you to quickly start a new application into your project, just use:

make new-app

It will prompt you for a full title that will be used to build proper Python names (using slugify) and generate everything (composer application module, Django application module, etc..).

Once done the command outputs a resume and a some help to enable your new application.

### <span id="page-22-1"></span>**4.5.5 Add a new third party application**

To add a new package for an already enabled application just put it in application requirement file and configure it in its settings file. For example, a CMS plugin should live in the CMS application settings.

But sometime a third party application may be shared by many applications, in this case it will needs its own composer application module.

You may copy an other application module and edit it or use the command from *[Developing a new application](#page-22-0)* and just keep the composer application folder.

### <span id="page-23-0"></span>**4.5.6 Environment Requirements**

Environment requirements are divided into multiple files because each environment may not use everything and so does not install everything.

**Warning:** Don't edit these files and prefer to add your requirements through a composer application to keep project well structured.

#### composer.txt

This is for the composer requirement itself which is appart from the backend base requirements.

It is required by every environment.

### base\_template.txt

This is a template used by composer to generate again the base requirements file, do not edit it.

It is not required directly by any environment.

### base.txt

This is the base project requirements. Don't write anything in it since it generated from composer, all you changes will be lost definitively.

It is required by every environment.

#### development.txt

This is for requirements used to run test and other quality check.

It is required by environments that need to run tests and quality check.

### production.txt

This is for requirements used to serve project, specify a proper SGBD driver, etc..

It is only required by all "non-local" environments that need to serve and run project.

#### codestyle.txt

This is extra requirements in local environment to check and apply linters on code.

It is not required by any environment. However it is installed in local environment.

### toolbox.txt

This is extra requirements in local environment for some common helpful tools for debugging.

It is not required by any environment. However it is installed in local environment.

**Note:** Project does not include extra requirements configurations. You will need to enable and configure them through your *[Local settings](#page-20-2)*.

# <span id="page-23-1"></span>**4.5.7 Internationalization and localization**

This is mostly driven by settings and URLs. Bireli as already set everything (following option choices when creating project), this means:

### **Default language**

The default language used to write contents (templates, text in code and content in applications that implement it).

It is used even in single language site but does not really have consequences, except for text translation from PO catalog files (at least used in Django admin).

Be aware that application contents store the language it has been written with, so if you change default language on a single language site, you may not see your content anymore (but they should not be lost).

Default language value is defined in settings.LANGUAGE\_CODE from django\_builtins module in composition repository.

### **Available languages**

All other languages that are available for translation and application contents. At least it must contains the default language, this will leads to a single language site.

If you enable more language it turns project to a multiple language site, this is only about translations and application contents then you will need to enable i18n urls also (see next parts).

Available languages are defined in settings.LANGUAGES from django\_builtins module in composition repository.

#### **Timezone**

The default assumed timezone that will be used to determine date and time formatting in default language and also used to write date and time in content applications.

It has already been set by Bireli according to the default language option but you may change it further to a more accurate one if needed.

Timezone value is defined in settings.TIME\_ZONE from django\_builtins module in composition repository.

### **Usage of i18n URLs**

This determines if your application urls will be prefixed with language like /en/ or not.

Commonly if you have a single language site, you don't need it and it is disabled and a multiple language site enables it.

For Django it is just materialized with usage of i18n\_patterns() and middleware django.middleware. locale.LocaleMiddleware enabled. If they are both unused, project is a single language site.

Note that application from composition repository should implement a switch to use i18n urls or not, depending from an internal setting settings.ENABLE\_I18N\_URLS from django\_builtins so you should only have to set this setting to True, however you have to enable middleware LocaleMiddleware yourself. Obviously this behavior is only suitable with applications that implement i18n.

Finally, knowing these parts, you should be able to easily switch project configuration to turn it to a single language site or a multiple language site.

# <span id="page-24-0"></span>**4.6 Frontend**

### <span id="page-24-1"></span>**4.6.1 Frontend base dependencies**

- **Node:** >=18.0.0
- **Npm:**  $>= 8.0.0$
- **Bootstrap:** 5.2.0
- **Webpack:** ^5.50.0

### **Asset management**

Frontend assets are managed with [Webpack](https://webpack.js.org/) and Django is aware of them through [django-webpack-loader](https://github.com/django-webpack/django-webpack-loader) so you can load them from templates.

Compiled CSS from Sass sources are not managed from Webpack since there is currently no Sass compiler that are properly usable. So these CSS files are just loaded as simple static files.

### **Webdesign integration**

Layout stylesheets (CSS) are built from [Sass](https://sass-lang.com/documentation/) sources.

It is not allowed to use inline styles in templates and no *scoped* style from Javascript interfaces. The only source of truth for layout stylesheets are the Sass sources.

The build from Sass to CSS is performed from the frontend stack with [node-sass.](https://github.com/sass/node-sass) We still use [node-sass](https://github.com/sass/node-sass) because it's still the fastest compiler in Javascript.

Default project frontend use [Bootstrap](https://getbootstrap.com/) framework and all templates are made with its components.

### **Javascript interface**

Default Javascript sources shipped in a project are basic and just load the Bootstrap components. Code sources are to be done for ES6 and jQuery is still available.

### **Logo and favicon**

A project is generated with a default logo and favicon that you should change to fit to your project brand design.

Note than favicon is configured using a site manifest to cover multiple devices behaviors, you may build a new full site manifest from online tool like [Favicon Generator](https://realfavicongenerator.net/) (recommended).

# <span id="page-25-0"></span>**4.7 Development**

### <span id="page-25-1"></span>**4.7.1 Install for development**

First ensure you have [pip,](https://pip.pypa.io) [virtualenv](https://virtualenv.pypa.io) packages installed and *GNU make* available on your system. Then type:

```
git clone https://github.com/sveetch/cookiecutter-bireli.git
cd cookiecutter-bireli
make install
```
**Warning:** You will need to keep your install up to date yourself opposed to the direct repository usage which always try to use the latest version.

Once installed you can create shortcut with a bash alias in your .bash\_aliases:

alias cookdjango='/home/your/install/cookiecutter-bireli/.venv/bin/cookiecutter /home/ ˓<sup>→</sup>your/install/cookiecutter-bireli'

So you will just have to execute following command to create a new project:

cookdiango

### **Contribution**

Every feature proposal and bug fixes must pass through a Pull request.

**Note:** To avoid managing main components versions through multiple files and miss some inconsistencies, main component versions are stored through private variables in cookiecutter template configuration file cookiecutter. json.

These variables are strings that must be valid requirement versions for Python package, except for the frontend components that must be valid versions for NPM.

# <span id="page-26-0"></span>**4.8 History**

### <span id="page-26-1"></span>**4.8.1 Version 0.3.7 - 2023/06/06**

- Added two new options to cookiecutter. json to ask for default language and if project will use other languages so the project can start as a single language only site or not. Started available languages list to a minimal list. Also the default language will also determine project timezone;
- Added missing url and template for HTTP 403 response;
- Added new application crispy in composer repository to enable django-crispy-forms with Bootstrap5 theme;
- Upgraded to lotus==0.5.2.1 to include fix about pending migration;
- Upgraded to fobi==0.19.8 and removed temporary LoginRequiredDashboardView view since original Fobi dashboard view has been fixed;
- Improved context processor project\_utils.context\_processors.get\_site\_metas to store project informations (like release version) in PROJECT;
- Changed skeleton.html template for a little bit of space optimization;
- Changed base.html template to build homepage url depending settings.ENABLE\_I18N\_URLS;
- Fixed CMS toolbar to remove duplicate "Tags management" item and add missing "Fobi" item;

### <span id="page-26-2"></span>**4.8.2 Version 0.3.6 - 2023/05/22**

- Upgraded cmsplugin-blocks to  $==1.1.0$  (fix critical bug that lost media during page publication);
- Added 404 and 500 templates;
- Fixed test settings to use setup() method instead of property to override MEDIA\_ROOT;
- Cleaned site\_manifest.html template;
- Fixed freeze Makefile task to export to requirements/frozen.txt instead of requirements/ requirements freeze.txt:
- Added *Basic requirements* new line about libcairo2 in install documentation since it is a new requirement involved from library chain *django-filer < easy-thumbnail < reportlab*;
- Versionned main stylesheet using project version encoded in base64 for URL safety, it will be enough to prevent cache on production. However in development it won't really change anything since project version does not change often;
- Restored a proper CKEditor configuration with missing plugins CodeMirror, Youtube and Vimeo. Actually these plugins will be duplicated for django-ckeditor and djangocms-text-ckeditor because cookiecutter does not support symbolic link yet but a post hook will be done to resolve this;

# <span id="page-27-0"></span>**4.8.3 Version 0.3.5 - 2023/04/28**

- Added new applications in composer repository:
	- **–** Added Lotus;
	- **–** Added Cmsplugin-blocks;
	- **–** Added Taggit;
	- **–** Added DAL;
- Added a CMS toolbar for a shortcut link to Lotus articles, categories, Fobi, Taggit tags and Snippets;
- Added tasks for Black, Stylelint and djLint;
- Fixed issues from Stylelint on Sass sources;
- Fixed issues from djLint on templates;

# <span id="page-27-1"></span>**4.8.4 Version 0.3.4 - 2023/03/28**

- **Upgraded to Python>=3.10**;
- Removed usage of deprecated *setuptools private API* from project/\_\_init\_\_.py to get the project version. Instead it uses tomli to parse the project TOML file;
- Added migrations task to create all pending migrations from project applications;
- Added a common pagination.html template;
- Continued to improve documentation;
- Fixed urls.py from composer application which loaded url in the wrong order;
- Improved context process site\_metas to include the project release version and included the version in skeleton into meta tag generator;
- Disabled fobi form template with Bootstrap5 to turn back to the simple theme since we cannot implement the Bootstrap5 form errors with fobi;
- Override startapp command with a new one which use [bireli-newapp;](https://github.com/sveetch/cookiecutter-bireli-newapp)
- Added more useful dev requirements files:
	- **–** codestyle to apply and maintain codestyle quality;
	- **–** toolbox for some debugging;
- Added Bireli logo as default project logo and favicon;
- Continued to improve documentation;

# <span id="page-28-0"></span>**4.8.5 Version 0.3.3 - 2023/02/06**

- Changed check-migrations task so it does not scan anymore for packaged app migrations, only the project ones from django-apps. This is to overcome issues CMS plugin apps that don't have yet a proper Django>=4.0 support, see [issue #21](https://github.com/sveetch/cookiecutter-bireli/issues/21) for details;
- Test environment settings no longer inherit from Development, instead some of Development settings have been copied to the Test settings;
- Fixed Composer check command which wrongly used resolver in lazy mode (leading to wrong order in output);
- Added feature for the optional local environment settings file localsettings.py;
- Moved DOTENV setting to DjangoPaths and make it conditional (to avoid confusing exception about Django apps and models) to Dotenv file existence;
- Fixed application settings and their . env sample. Now every setting that can be overwritten from Dotenv will use the default prefix DJANGO\_ such as a setting FOO is expected to be named DJANGO\_FOO in Dotenv file;
- Fixed every applications settings files to explictely define super() arguments since it use cls and not self in setup methods;

# <span id="page-28-1"></span>**4.8.6 Version 0.3.2 - 2023/01/30**

- Started this history changelog;
- Started documentation;
- Added missing project directory project/locale and filled it with en and fr locale directories;
- Added missing locale directories en and fr with their PO;
- Fixed settings to remove translation for language names, they must always stand in their own language;